# **Utfärda examensbevis**

I lathunden beskrivs två vägar för beslutsfattande av examensbeviset:

- **Beslut fattas i Ladok**, innebär att handläggaren fattar beslut om utfärdande.
- **Beslutas utanför Ladok**, innebär handläggaren dokumenterar ett tidigare fattat beslut om examen.

Hur beslutsfattandet ska ske bestäms per bevistyp, det är alltså inte möjligt att fritt välja beslutsfattande i det specifika bevisärendet.

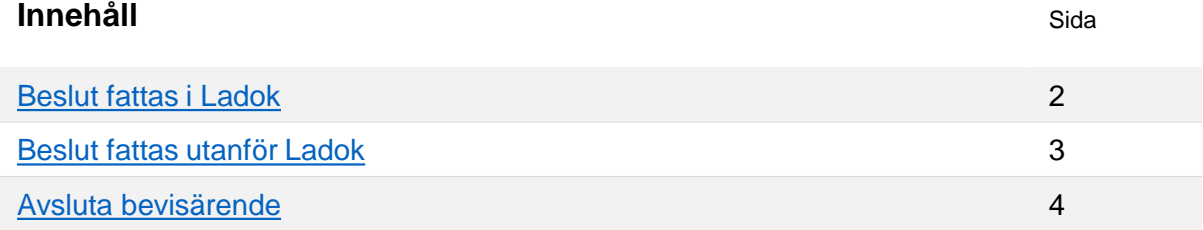

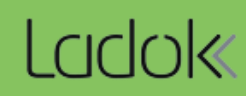

#### <span id="page-1-0"></span>**Om beslut fattas i Ladok**

För bevis där beslut fattas i Ladok har du valet "utfärda bevis" i bevisärendet. Då gäller följande:

- **Beslutsfattare** är den användare som utfärdar beviset
- **Utfärdandedatum** är dagens datum.
- **Omfattning** föreslås enl. de uppgifter som finns inlagd för bevisbenämningen. Du kan ändra omfattningen som angetts.
- **Datum för avslutade studier** föreslås som senaste examinationsdatum för de ingående kurserna eller motsvarande. Du kan ändra till ett annat datum.

När beslutet är fattat får du en länk från bevisärendet till beslutsvyn. Här kan du se information om beslutet och vid behov hämta bevisdokumenten.

Om lärosätet använder Ladoks funktionalitet för Digital examen får studenterna ett mejl om att beslutet har fattats och de kan hämta sitt examensbevis i Ladok för studenter. \*

 $\Gamma$ 

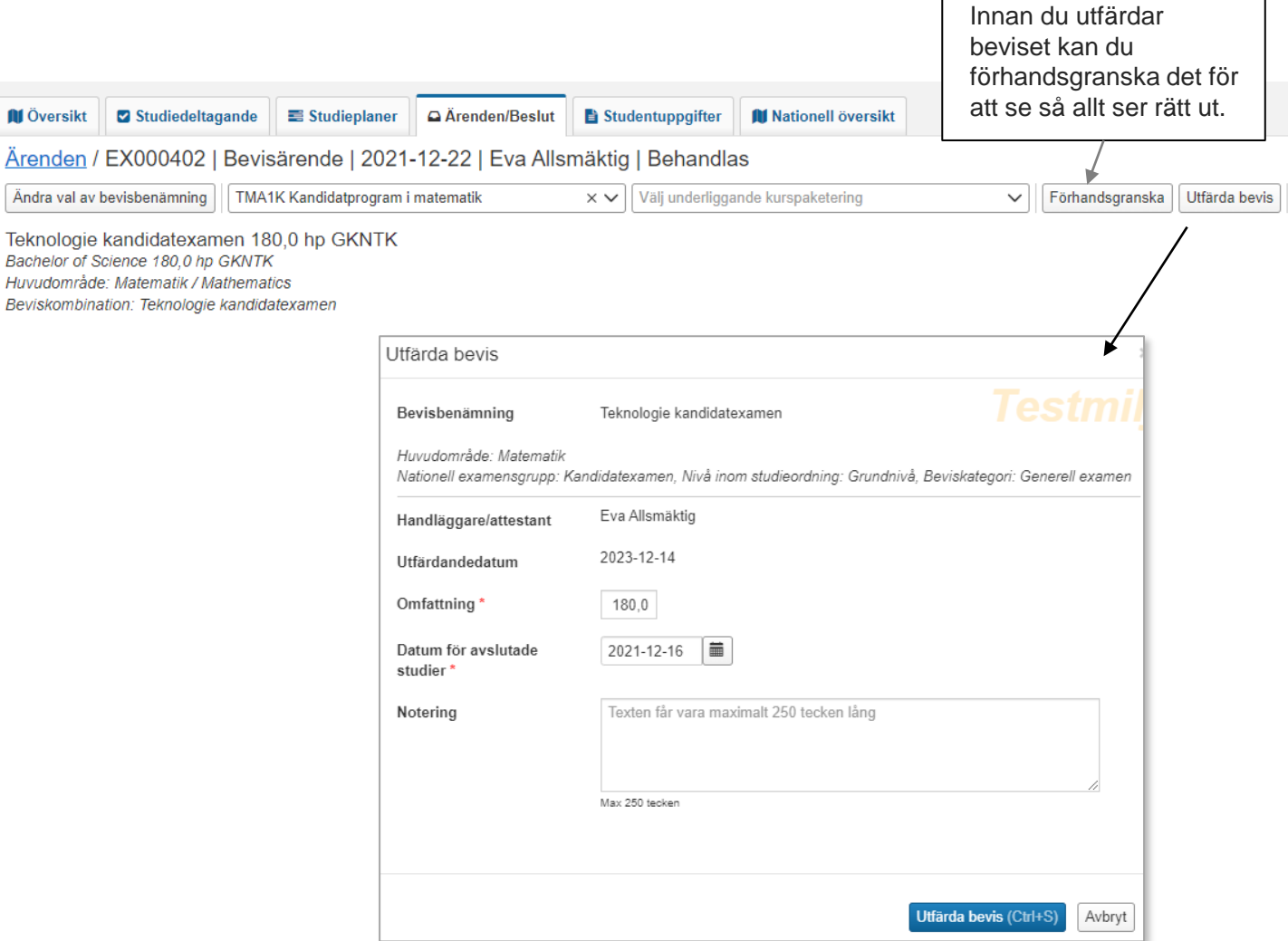

\* Tänk på att lärosätet styr själv om deras studenter får mejl eller ej. Om aviseringen har inaktiverats får studenten inget mejl.

<span id="page-2-0"></span>För bevis där beslut fattats utanför Ladok skrivs inte beslutsfattare och beslutsdatum ut per automatik på beviset. Om du vill att det ska genereras när dokumentet tas fram, kan du lägga in en variabel eller datum/namn som bevistext.

Välj att:

Välj **Ta fram dokumentet** för att hämta bevisdokumentet och eventuella bilagor som PDFfil, för att skriva under och skicka till studenten.

Välj **Dokumentera utfärdat bevis** för att dokumentera beslutet. Här anger du:

- **Beslutsfattare:** Den person som fattat beslut om examen.
- **Utfärdandedatum:** Kan som tidigast anges som datum för senaste examinationsdatum för ingående kurser/motsvarande.
- **Omfattning:** Föreslås enligt de uppgifter som finns inlagd för bevisbenämningen. Du kan ändra omfattningen vid behov.
- **Datum för avslutade studier:** Föreslås som senaste examinationsdatum för de ingående kurserna/motsvarande. Du kan ändra till ett annat datum.

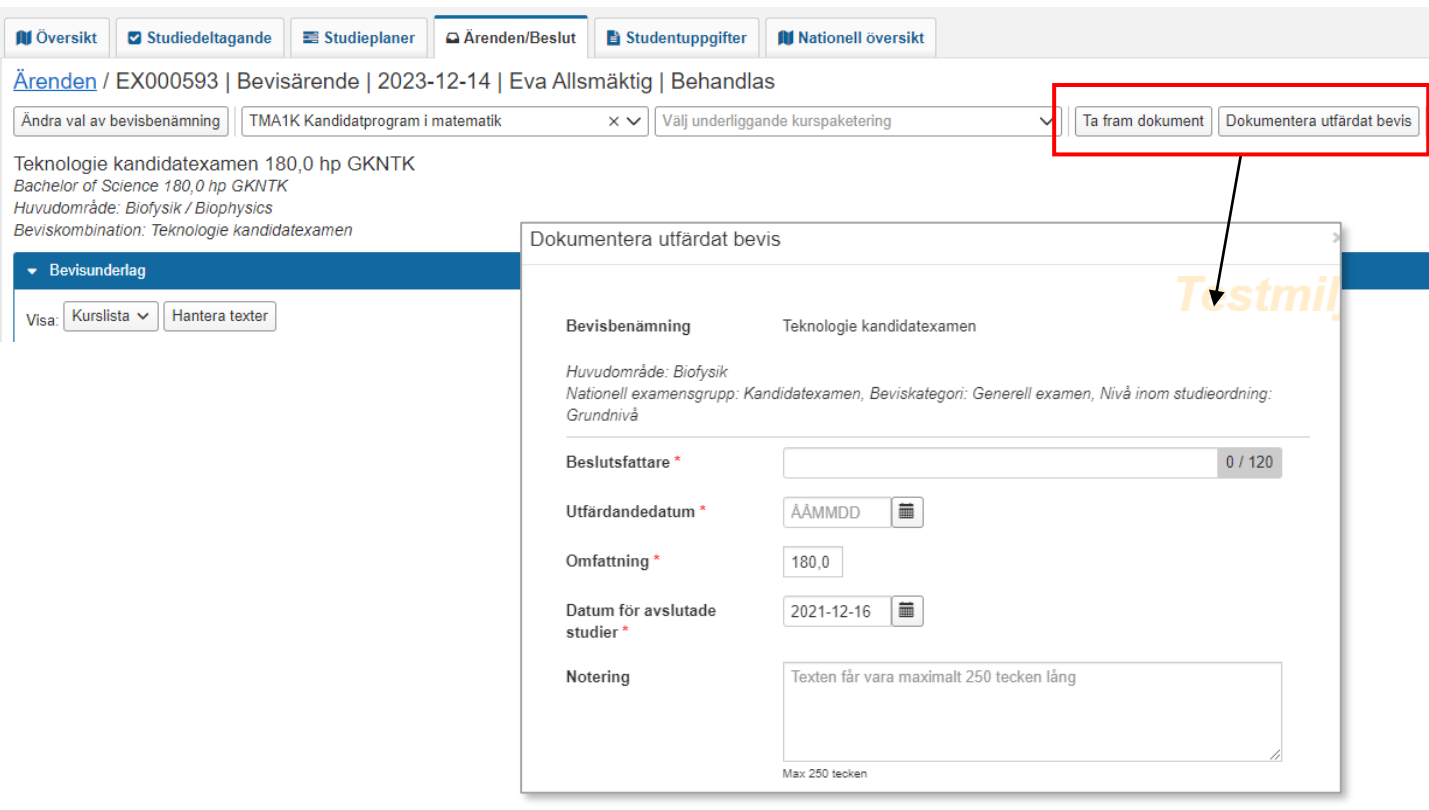

<span id="page-3-0"></span>När beslutet har fattats eller dokumenterats i bevisärendet behåller det status "Behandlas", eftersom det kan ingå fler arbetsuppgifter för ärende.

Du behöver avsluta bevisärendet manuellt. Genom att avsluta ärendet får du en korrekt översikt när du söker ut studentärenden och studenter ser i Ladok för studenter att behandlingen av ärendet är avslutat.

## **Avsluta ärende**

- 1. Välj "Avsluta ärende"
- 2. I dialogrutan: Välj eventuellt understatus. Det kan användas för att ta fram statistik över de ärenden som har hanterats på lärosätet. Studenten ser understatusen.

## **3. Bekräfta**

Ärendet avslutas.

#### Under **Studiedokumentation → Avancerat → Studentärenden** går det att söka fram vilken understatus ärenden avslutats med.

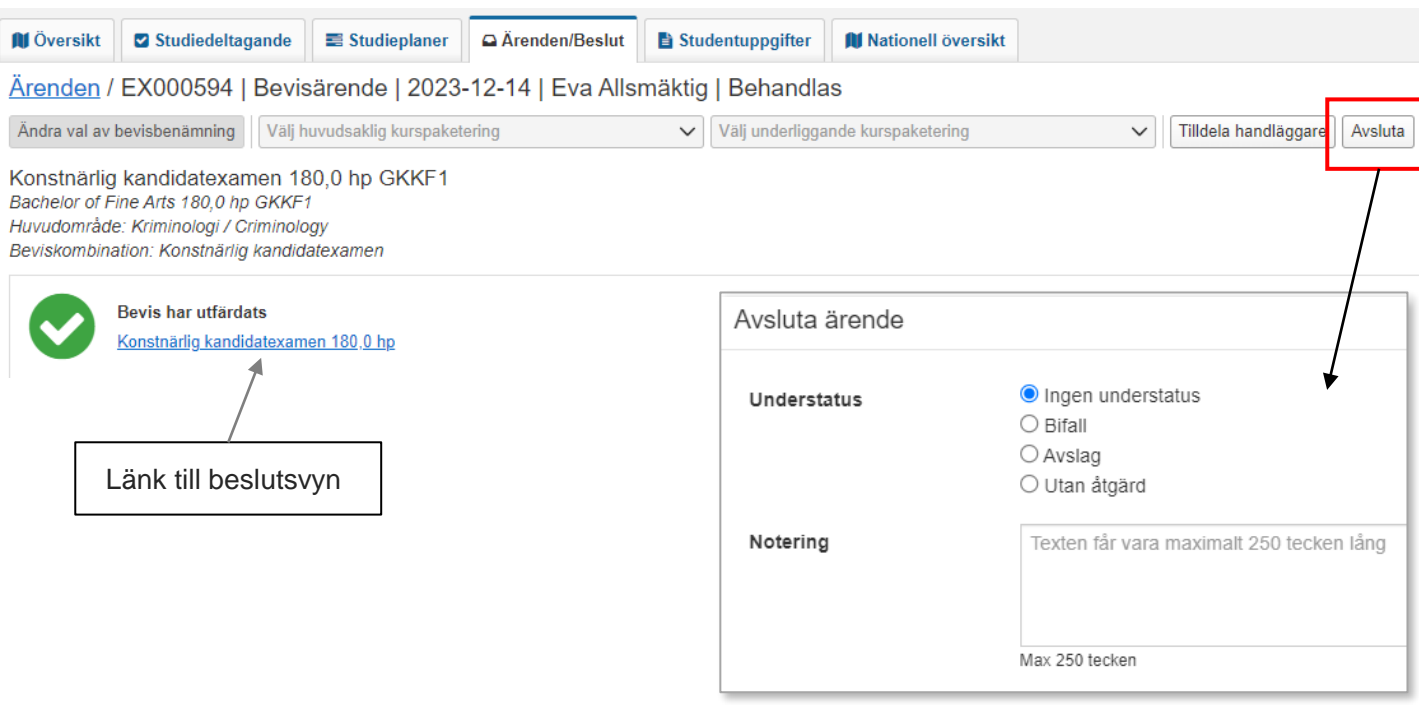